# **whatsonpypi Documentation**

*Release 0.2.7*

**Visesh Prasad**

**Feb 13, 2019**

# Contents:

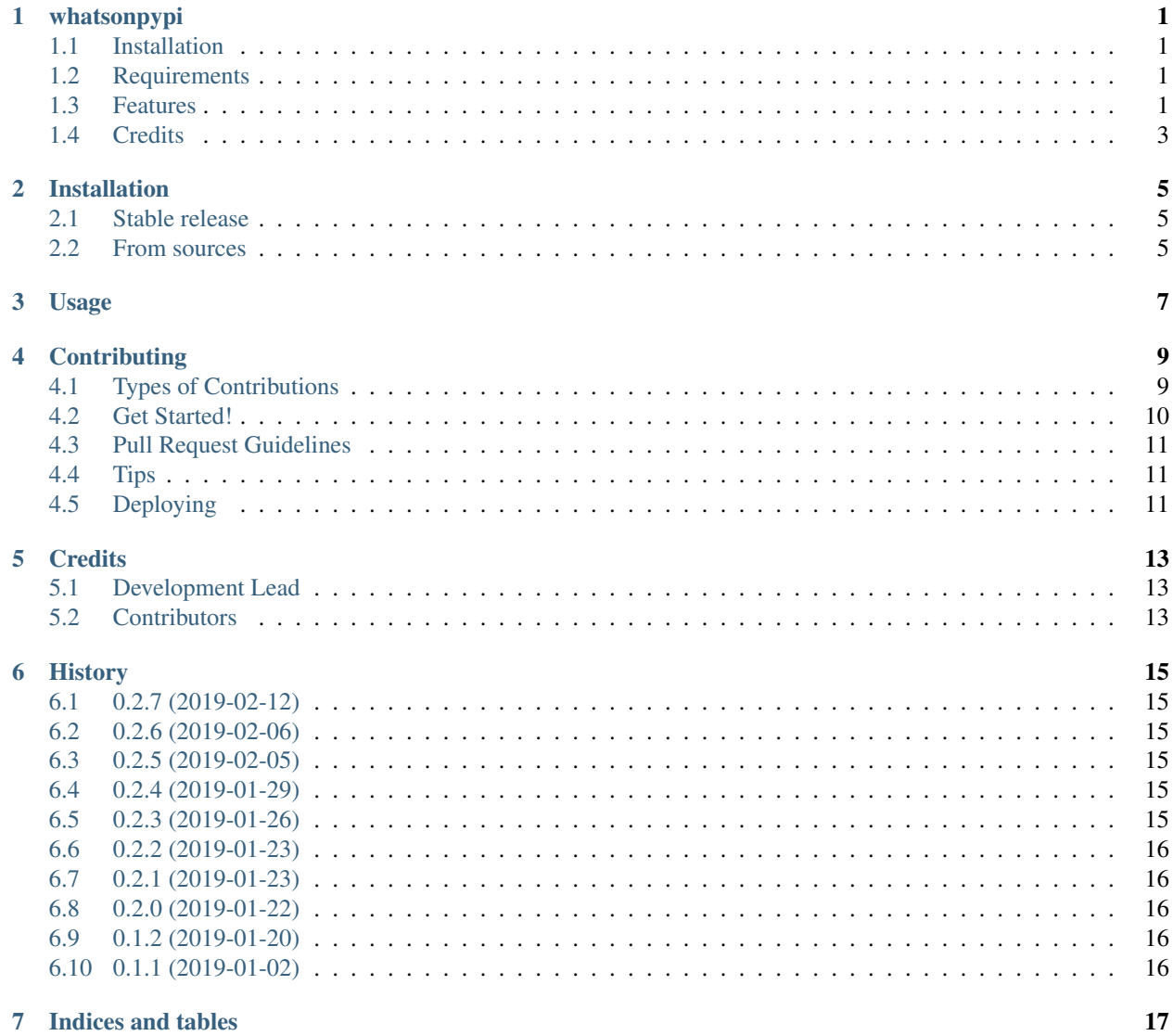

# CHAPTER<sup>1</sup>

### whatsonpypi

<span id="page-4-0"></span>CLI tool to get package info from PyPI and/or manipulate requirements.

- GitHub: <https://github.com/viseshrp/whatsonpypi>
- PyPI: <https://pypi.python.org/pypi/whatsonpypi>
- Free software: MIT license
- Documentation: [https://whatsonpypi.readthedocs.io.](https://whatsonpypi.readthedocs.io)

# <span id="page-4-1"></span>**1.1 Installation**

pip install -U whatsonpypi

## <span id="page-4-2"></span>**1.2 Requirements**

1. Python 2.7+

## <span id="page-4-3"></span>**1.3 Features**

• Find information on a package on PyPI

Examples:

```
$ whatsonpypi django
NAME
    Django
LATEST VERSION
    2.1.5
```
(continues on next page)

(continued from previous page)

```
SUMMARY
   A high-level Python Web framework that encourages rapid development
˓→and clean, pragmatic design.
PACKAGE URL
   https://pypi.org/project/Django/
AUTHOR
   Django Software Foundation
LATEST RELEASES
   2.2a1, 2.1rc1, 2.1b1, 2.1a1, 2.1.5
```
• For more information..

Examples:

```
$ whatsonpypi django --more
...
```
• Version specific information..

Examples:

...

```
$ whatsonpypi django==2.1.4 --more
```
• Launch documentation URL of project in a browser tab

Examples:

```
$ whatsonpypi django --docs
```
• Add packages to your requirements files.

Examples:

\$ whatsonpypi django --add

By default, it searches for files with names matching requirements\*.txt in the current working directory and adds the dependency to the end of the file.

You can change the filename pattern to search for. The pattern may contain simple shell-style wildcards.

\$ whatsonpypi django --add --req-pattern "\*.txt"

If there's more than one file, you will see a prompt allowing you to select the files that should be modified.

If you want the dependency to be added to a specific line, mention a comment #wopp on its own line, which will be replaced with the dependency:

Example:

Do this in your requirements.txt:

```
# Django
django==2.1.5
# testing
pytest==4.1.1
#wopp
```
Then running this:

\$ whatsonpypi pytest-runner --add

will produce this:

```
# Django
django==2.1.5
# testing
pytest==4.1.1
pytest-runner==4.2
```
Existing dependencies will be replaced with newer versions. Dependency version by default is the latest unless specified explicitly like:

\$ whatsonpypi pytest-runner==4.1 --add

Optionally, directory to search for requirement files can be specified with  $-\text{req}-\text{dir}$ . Both absolute and relative paths are allowed. Must be a directory.

```
$ whatsonpypi pytest-runner==4.1 --add --req-dir /Users/Me/Documents/
˓→GitHub/project/requirements
```
Default value (if not provided) is the directory where the command is run (cwd).

Also, optionally, you can specify comments to add before a dependency. Note that the comment will not be added if the dependency already exists in the file.

For example, running this:

\$ whatsonpypi pytest-runner --add --comment 'testing'

will add this:

```
# testing
pytest-runner==4.2
```
See all options with:

\$ whatsonpypi --help

### <span id="page-6-0"></span>**1.4 Credits**

• [Cookiecutter](https://github.com/audreyr/cookiecutter) and the [audreyr/cookiecutter-pypackage](https://github.com/audreyr/cookiecutter-pypackage) project template for getting me started.

### Installation

#### <span id="page-8-1"></span><span id="page-8-0"></span>**2.1 Stable release**

To install whatsonpypi, run this command in your terminal:

**\$** pip install whatsonpypi

This is the preferred method to install whatsonpypi, as it will always install the most recent stable release.

If you don't have [pip](https://pip.pypa.io) installed, this [Python installation guide](http://docs.python-guide.org/en/latest/starting/installation/) can guide you through the process.

# <span id="page-8-2"></span>**2.2 From sources**

The sources for whatsonpypi can be downloaded from the [Github repo.](https://github.com/viseshrp/whatsonpypi)

You can either clone the public repository:

**\$** git clone git://github.com/viseshrp/whatsonpypi

Or download the [tarball:](https://github.com/viseshrp/whatsonpypi/tarball/master)

**\$** curl -OL https://github.com/viseshrp/whatsonpypi/tarball/master

Once you have a copy of the source, you can install it with:

```
$ python setup.py install
```
Usage

<span id="page-10-0"></span>To use whatsonpypi in a project:

**import whatsonpypi**

# **Contributing**

<span id="page-12-0"></span>Contributions are welcome, and they are greatly appreciated! Every little bit helps, and credit will always be given. You can contribute in many ways:

### <span id="page-12-1"></span>**4.1 Types of Contributions**

#### **4.1.1 Report Bugs**

Report bugs at [https://github.com/viseshrp/whatsonpypi/issues.](https://github.com/viseshrp/whatsonpypi/issues)

If you are reporting a bug, please include:

- Your operating system name and version.
- Any details about your local setup that might be helpful in troubleshooting.
- Detailed steps to reproduce the bug.

#### **4.1.2 Fix Bugs**

Look through the GitHub issues for bugs. Anything tagged with "bug" and "help wanted" is open to whoever wants to implement it.

#### **4.1.3 Implement Features**

Look through the GitHub issues for features. Anything tagged with "enhancement" and "help wanted" is open to whoever wants to implement it.

#### **4.1.4 Write Documentation**

whatsonpypi could always use more documentation, whether as part of the official whatsonpypi docs, in docstrings, or even on the web in blog posts, articles, and such.

#### **4.1.5 Submit Feedback**

The best way to send feedback is to file an issue at [https://github.com/viseshrp/whatsonpypi/issues.](https://github.com/viseshrp/whatsonpypi/issues)

If you are proposing a feature:

- Explain in detail how it would work.
- Keep the scope as narrow as possible, to make it easier to implement.
- Remember that this is a volunteer-driven project, and that contributions are welcome :)

#### <span id="page-13-0"></span>**4.2 Get Started!**

Ready to contribute? Here's how to set up *whatsonpypi* for local development.

- 1. Fork the *whatsonpypi* repo on GitHub.
- 2. Clone your fork locally:

\$ git clone git@github.com:your\_name\_here/whatsonpypi.git

3. Install your local copy into a virtualenv. Assuming you have virtualenvwrapper installed, this is how you set up your fork for local development:

```
$ mkvirtualenv whatsonpypi
$ cd whatsonpypi/
$ python setup.py develop
```
4. Create a branch for local development:

\$ git checkout -b name-of-your-bugfix-or-feature

Now you can make your changes locally.

5. When you're done making changes, check that your changes pass flake8 and the tests, including testing other Python versions with tox:

```
$ flake8 whatsonpypi tests
$ python setup.py test or py.test
$ tox
```
To get flake8 and tox, just pip install them into your virtualenv.

6. Commit your changes and push your branch to GitHub:

```
$ git add .
$ git commit -m "Your detailed description of your changes."
$ git push origin name-of-your-bugfix-or-feature
```
7. Submit a pull request through the GitHub website.

# <span id="page-14-0"></span>**4.3 Pull Request Guidelines**

Before you submit a pull request, check that it meets these guidelines:

- 1. The pull request should include tests.
- 2. If the pull request adds functionality, the docs should be updated. Put your new functionality into a function with a docstring, and add the feature to the list in README.rst.
- 3. The pull request should work for Python 2.7+, and for PyPy. Check [https://travis-ci.org/viseshrp/whatsonpypi/](https://travis-ci.org/viseshrp/whatsonpypi/pull_requests) [pull\\_requests](https://travis-ci.org/viseshrp/whatsonpypi/pull_requests) and make sure that the tests pass for all supported Python versions.

# <span id="page-14-1"></span>**4.4 Tips**

To run a subset of tests:

```
$ py.test tests.test_whatsonpypi
```
# <span id="page-14-2"></span>**4.5 Deploying**

A reminder for the maintainers on how to deploy. Make sure all your changes are committed (including an entry in HISTORY.rst). Then run:

```
$ bumpversion patch # possible: major / minor / patch
$ git push
$ git push --tags
```
Travis will then deploy to PyPI if tests pass.

# **Credits**

# <span id="page-16-1"></span><span id="page-16-0"></span>**5.1 Development Lead**

• Visesh Prasad [<viseshrprasad@gmail.com>](mailto:viseshrprasad@gmail.com)

# <span id="page-16-2"></span>**5.2 Contributors**

None yet. Why not be the first?

### **History**

# <span id="page-18-1"></span><span id="page-18-0"></span>**6.1 0.2.7 (2019-02-12)**

• fix for py2 ImportError

#### <span id="page-18-2"></span>**6.2 0.2.6 (2019-02-06)**

• fix absence of new lines

### <span id="page-18-3"></span>**6.3 0.2.5 (2019-02-05)**

• fix requirements file format check

# <span id="page-18-4"></span>**6.4 0.2.4 (2019-01-29)**

• add –comment to allow mentioning comments with –add

## <span id="page-18-5"></span>**6.5 0.2.3 (2019-01-26)**

- add –req-pattern to allow specifying search pattern for requirements files
- raise Error when no requirements files are found

# <span id="page-19-0"></span>**6.6 0.2.2 (2019-01-23)**

• Fix empty dependencies display

## <span id="page-19-1"></span>**6.7 0.2.1 (2019-01-23)**

• Small fixes

## <span id="page-19-2"></span>**6.8 0.2.0 (2019-01-22)**

- Add -a/–add to enable adding packages to requirement files.
- Added -d/–docs to launch docs URL in browser
- Allow version specific querying

## <span id="page-19-3"></span>**6.9 0.1.2 (2019-01-20)**

- Display more package info
- added –more/-m for even more info

### <span id="page-19-4"></span>**6.10 0.1.1 (2019-01-02)**

• First release on PyPI.

Indices and tables

- <span id="page-20-0"></span>• genindex
- modindex
- search